## Información para la NOM, o Normal Oficial Mexicana (Solo para México)

La siguiente información se proporciona en los dispositivos descritos en este documento de acuerdo a los requisitos de la Normal Oficial Mexicana (NOM):

#### Importador:

Dell México S.A. de C.V. Paseo de la Reforma 2620 – Flat 11° Col. Lomas Altas 11950 México, D.F.

Número de modelo reglamentario: P23F Voltaje de entrada: 100 VCA–240 VCA Corriente de entrada (máxima): 1,6/1,7 A Frecuencia de entrada: 50 Hz–60 Hz Corriente nominal de salida: 3,34 A/4,62 A Voltaje nominal de salida: 19,50 VCC

- To learn about the features and advanced options available on your computer, click Start→ All Programs→ Dell Help Documentation or go to support.dell.com/manuals.
- **To contact Dell for sales, technical support, or** customer service issues, go to dell.com/ContactDell. Customers in the United States can call 800-WWW-DELL (800-999-3355).

Para obtener más detalles, lea la información de seguridad que se envió con su equipo. Para obtener información adicional sobre las mejores prácticas de seguridad, ver dell.com/regulatory\_compliance.

#### More Information

- Pour en savoir plus sur les fonctionnalités et options avancées disponibles sur votre ordinateur, cliquez sur **Démarrer**→ **Tous les programmes**→ **Documentation d'aide Dell** ou allez sur **support.dell.com/manuals**.
- Bour contacter le Support des ventes, le Support technique et le Service client de Dell, allez sur **dell.com/ContactDell**. Depuis les États-Unis d'Amérique, appelez le 800-WWW-DELL (800-999-3355).

#### Meer informatie

- • Voor meer informatie over de functies en geavanceerde opties van uw computer klikt u op Start→ Alle programma's→ Dell Help Documentation of gaat u naar support.dell.com/manuals.
- Als u contact met Dell wilt opnemen voor vragen op het gebied van verkoop, technische ondersteuning of klantenservice, gaat u naar dell.com/ContactDell. Klanten in de Verenigde Staten kunnen bellen met 800-WWW-DELL (800-999-3355).

Dell™, the DELL logo, and XPS™ are trademarks of Dell Inc. Windows® is either a trademark or registered trademark of Microsoft Corporation in the United States and/or other countries. Regulatory model: P23F | Type: P23F001

#### Informations supplémentaires

#### Mais informações

- • Para obter mais informações sobre os recursos e as opções avançadas disponíveis no seu computador, clique em Iniciar→ Todos os programas→ Documentação de Ajuda da Dell ou vá para support.dell.com/manuals.
- • Para entrar em contato com a Dell e tratar de assuntos de vendas, suporte técnico ou serviço de atendimento ao cliente, vá para dell.com/ContactDell. Os clientes nos Estados Unidos podem ligar para o telefone 800-WWW-DELL (800-999-3355).

#### Más información

- • Para obtener más información sobre las características y las opciones avanzadas disponibles en su equipo, haga clic en Iniciar→ Todos los programas→ Dell Help Documentation (Documentación de ayuda de Dell) o vaya a support.dell.com/manuals.
- Para ponerse en contacto con Dell por problemas con ventas, asistencia técnica o servicio de atención al cliente, vaya a dell.com/ContactDell. Los clientes en los Estados Unidos pueden llamar al 800-WWW-DELL (800-999-3355).
- combo port
	- 20. Security-cable slot 21. 3-in-1 media-card reader
	- 22. Optical drive

17. Toetsenbord met

16. Clic droit

17. Clavier rétro-éclairé 18. Port casque

19. Port combo Casque/ Microphone 20. Emplacement pour câble de sécurité 21. Lecteur de cartes 3 en 1 22. Lecteur optique

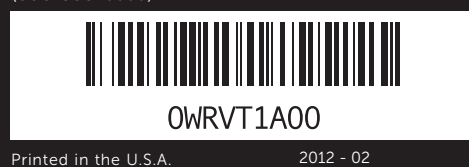

achtergrondverlichting 18. Koptelefoonpoort 19. Combinatiepoort voor koptelefoon/microfoon 20. Sleuf voor beveiligingskabel 21. 3-in-1 mediakaartlezer 22. Optisch station

18. Headphone port 19. Headphone/Microphone

#### Information in this document is subject to change without notice. © 2012 Dell Inc. All rights reserved.

Computer model: XPS L521X

#### De informatie in dit document kan zonder voorafgaande kennisgeving worden gewijzigd.

#### © 2012 Dell Inc. Alle rechten voorbehouden.

Dell™, het DELL-logo en XPS™ zijn merken van Dell Inc. Windows® is een merk of gedeponeerd merk van Microsoft Corporation in de Verenigde Staten en/of andere landen.

Regelgevingsmodel: P23F | Type: P23F001 Computermodel: XPS L521X

#### Les informations que contient ce document sont sujettes à modification sans préavis.

#### © 2012 Dell Inc. ; Tous droits réservés.

Dell™, le logo DELL et XPS™ sont des marques de Dell Inc. ; Windows® est une marque ou une marque déposée de Microsoft Corporation aux États-Unis et/ou dans d'autres pays.

Modèle réglementaire : P23F | Type : P23F001

Modèle informatique : XPS L521X

#### As informações deste documento estão sujeitas a alteração sem aviso prévio.

#### © 2012 Dell Inc. Todos os direitos reservados.

Dell™, o logotipo DELL e XPS™ são marcas comerciais da Dell Inc. Windows® é marca comercial ou marca registrada da Microsoft Corporation nos EUA e/ou em outros países.

Modelo de regulamentação: P23F | Tipo: P23F001

Modelo do computador: XPS L521X

#### La información contenida en este documento puede modificarse sin aviso previo.

#### © 2012 Dell Inc. Todos los derechos reservados.

Dell™, el logotipo de DELL y XPS™ son marcas comerciales de Dell Inc. Windows® es una marca comercial o una marca comercial registrada de Microsoft Corporation en los Estados Unidos y/o en otros países.

Modelo reglamentario: P23F | Tipo: P23F001

Modelo de equipo: XPS L521X

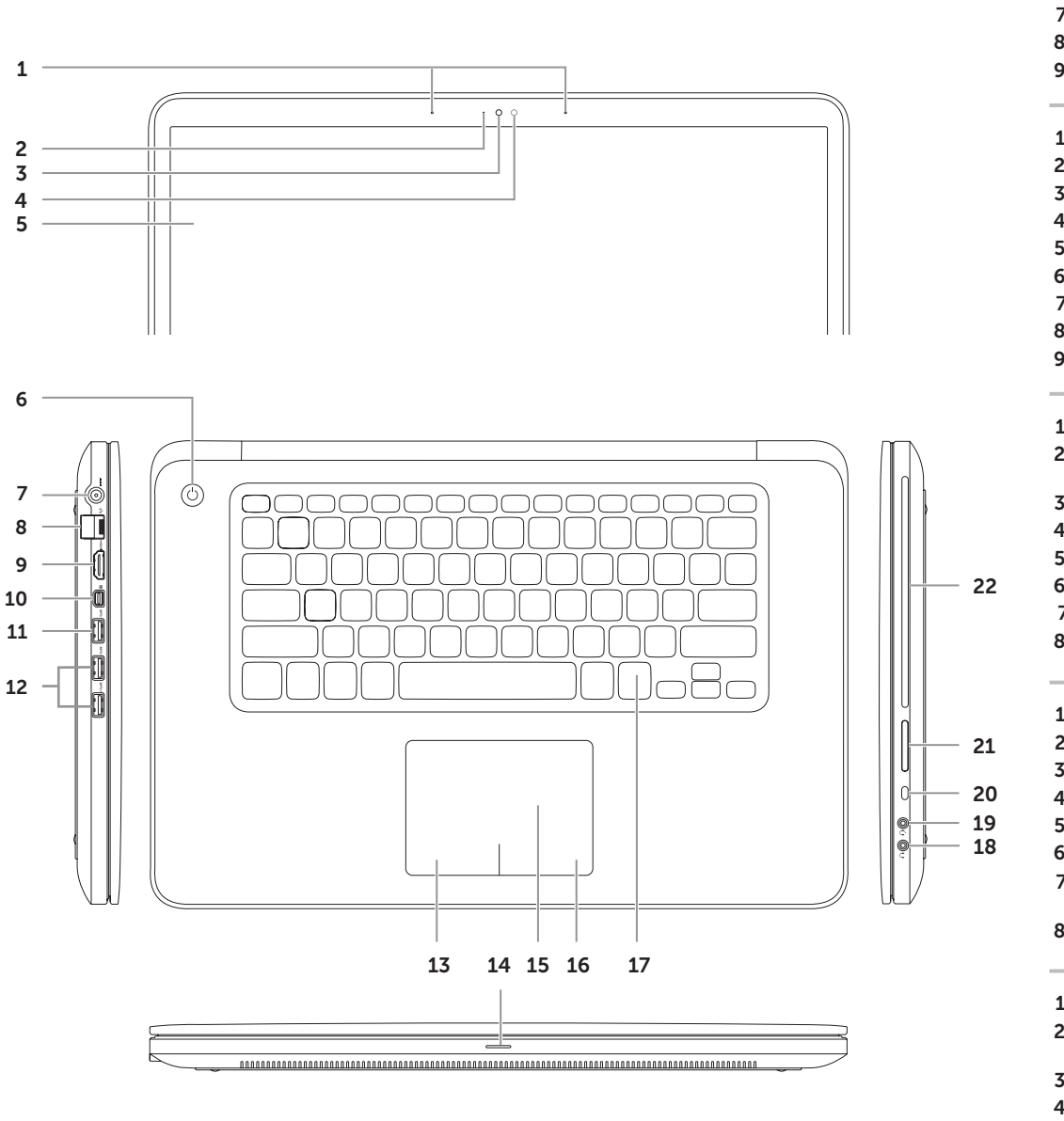

- 
- **1.** Digital microphones (2)
- 
- 2. Camera-status indicator 3. Camera 4. Ambient-light sensor 5. Display **6.** Power button
- 
- 7. Power-adapter port
- 8. Network port
- 9. HDMI port

# Quick Start Guide

Snelstartgids | Guide de démarrage rapide Guia de Início Rápido | Guía de Inicio rápido

10. Mini-DisplayPort **11.** Ports USB 3.0 (2) 12. Port USB 3.0 avec programme PowerShare 13. Clic gauche 14. Voyant d'état d'alimentation/ de batterie 15. Touchpad (pavé tactile)

16. Klikgebied rechtermuisknop

- 9. Porta HDMI **11.** Portas USB 3.0 (2)
- 12. Porta USB 3.0 com PowerShare 13. Área de clicar com o
- botão esquerdo 14. Luz de status da alimentação / bateria
- 15. Tablette tactile
- 9. Puerto HDMI
- 10. Mini-DisplayPort
- **11.** Puertos USB 3.0 (2) 12. Puerto USB 3.0 con
- PowerShare
- **13.** Área de hacer clic izquierda 14. Indicador de estado de
- batería/alimentación
- 15. Almohadilla táctil
- 16. Área de hacer clic derecha
- 16. Área de clicar com o
- botão direito 17. Teclado com luz de fundo
- 18. Porta do fone de ouvido
- 19. Porta combo de fone de ouvido / microfone
- 20. Slot do cabo de segurança
- 21. Leitor de cartão de mídia 3 em 1
- 22. Unidade ótica
- 17. Teclado retroiluminado
- 18. Puerto del auricular
- 19. Puerto combinado de auricular/micrófono
- 20. Ranura para cable de seguridad
- 21. Lector de tarietas multimedia 3 en 1
- 22. Unidad óptica

# $XPS_{15}$

## Computer Features

Computerfuncties | Caractéristiques de l'ordinateur | Recursos do computador | Características del equipo

- 6. Aan/uit-knop
- **1.** Digitale microfoons (2) 2. Camerastatuslampie 3. Camera 4. Omgevingslichtsensor 5. Beeldscherm
- 
- 
- 
- 7. Poort voor netadapter 8. Netwerkpoort
- 9. HDMI-poort
- 2. Voyant indicateur de la caméra 3. Caméra 4. Capteur d'éclairage ambian 5. Écran 6. Bouton d'alimentation 7. Port d'adaptateur d'alimentation 8. Port réseau **1.** Microfones digitais (2) 2. Indicador de status da câmera 10. Mini-DisplayPort
- **C**âmera Sensor de luz ambiente 5. Tela
- 6. Botão liga / desliga 7. Porta do adaptador de alimentação
- 8. Porta de rede
- 1. Micrófonos digitales (2)
- 2. Indicador de estado de
- la cámara
- 3. Cámara
- 4. Sensor de luz de ambiente
- 5. Pantalla
- 6. Botón de encendido 7. Puerto del adaptador de
- alimentación

**1.** Microphones numériques (2) **9.** Port HDMI

10. Mini-DisplayPort 11. USB 3.0 ports (2) 12. USB 3.0 port with PowerShare 13. Left-click area

15. Touchpad 16. Right-click area 17. Backlit keyboard

15. Touchpad

10. Mini-DisplayPort **11.** USB 3.0-poorten (2) 12. USB 3.0-poort met PowerShare 13. Klikgebied linkermuisknop 14. Stroom-/batterijstatuslampje

14. Power/Battery-status light

## Locate your service tag/regulatory label 1

Zoek naar het servicelabelnummer/het regelgevingslabel Localisez votre numéro de service/étiquette de conformité aux normes Localize a sua etiqueta de serviço/etiqueta de regulamentação Localice su etiqueta de servicio/etiqueta reglamentaria

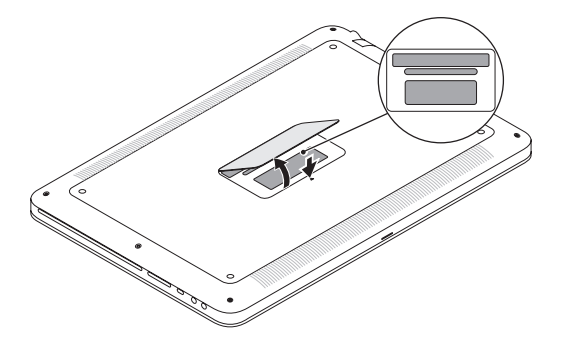

## 2 Connect the network cable (optional) and the power adapter

Sluit de netwerkkabel (optioneel) en de netadapter aan Connectez le câble réseau (optionnel) et le bloc d'alimentation Conecte o cabo de rede (opcional) e o adaptador de alimentação Conecte el cable de red (opcional) y el adaptador de alimentación

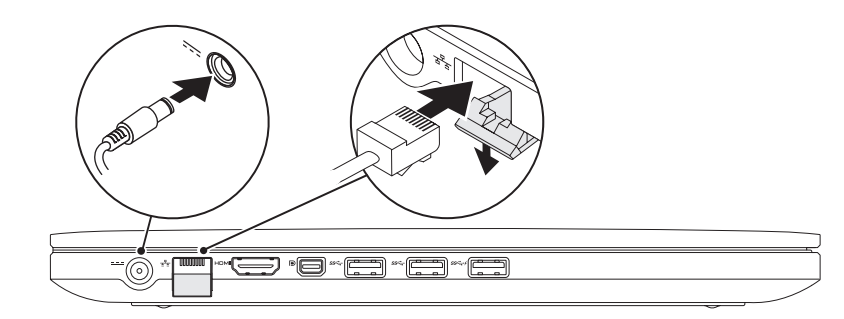

## 4 Complete Windows setup

 $\odot$  as Set 1

Choose a

## Quick Start

Snelle start | Guide de démarrage rapide Início Rápido | Inicio rápido

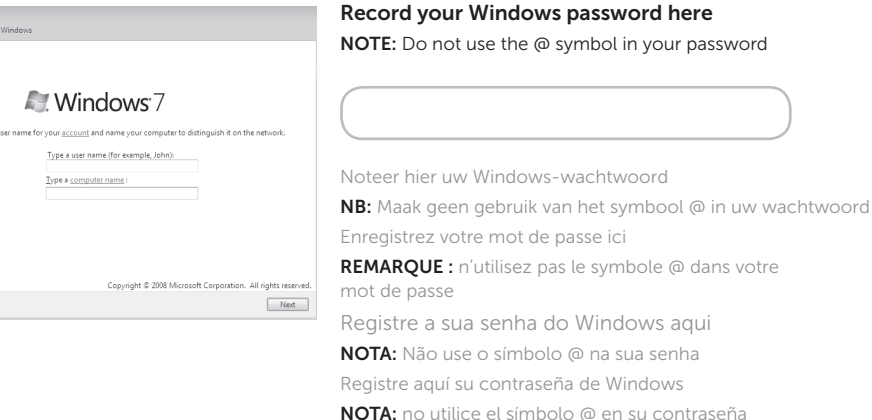

Voltooi de installatie van Windows | Terminez l'installation de Windows Conclua a configuração do Windows | Finalice programa de instalación de Windows

## Function Keys

Functietoetsen | **Touches de fonction** | Teclas de função | Teclas de función

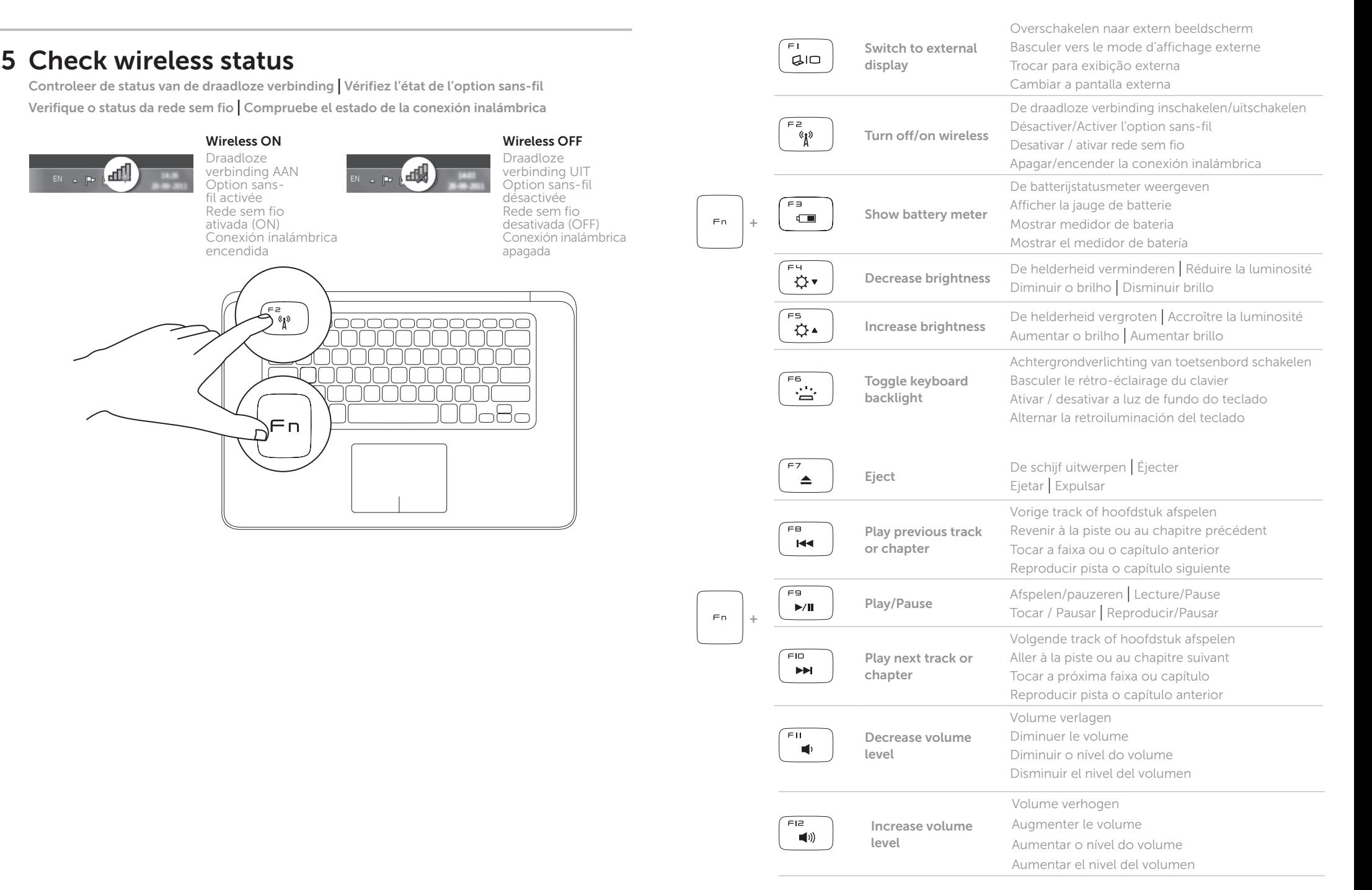

## Record your service tag here

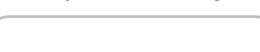

Noteer hier uw servicelabelnummer Enregistrez votre numéro de service ici Registre a sua etiqueta de serviço aqui

Registre aquí su etiqueta de servicio

## 3 Press the power button

Druk op de aan/uit-knop | Appuyez sur le bouton d'alimentation Pressione o botão liga/desliga | Presione el botón de encendido

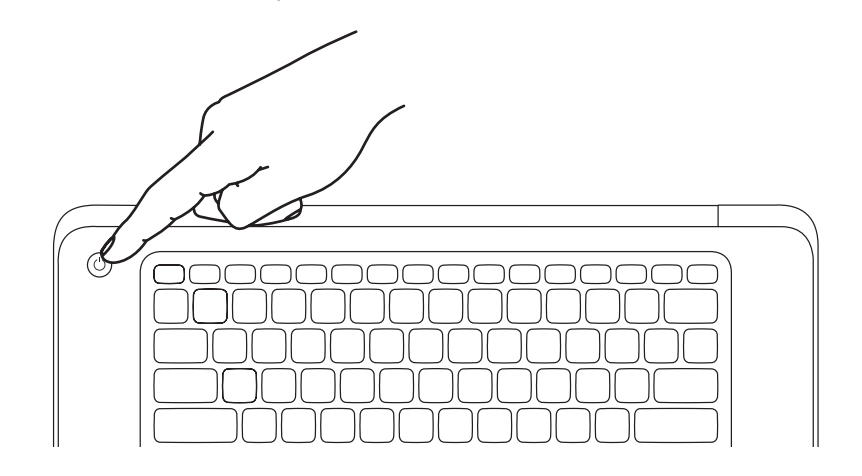